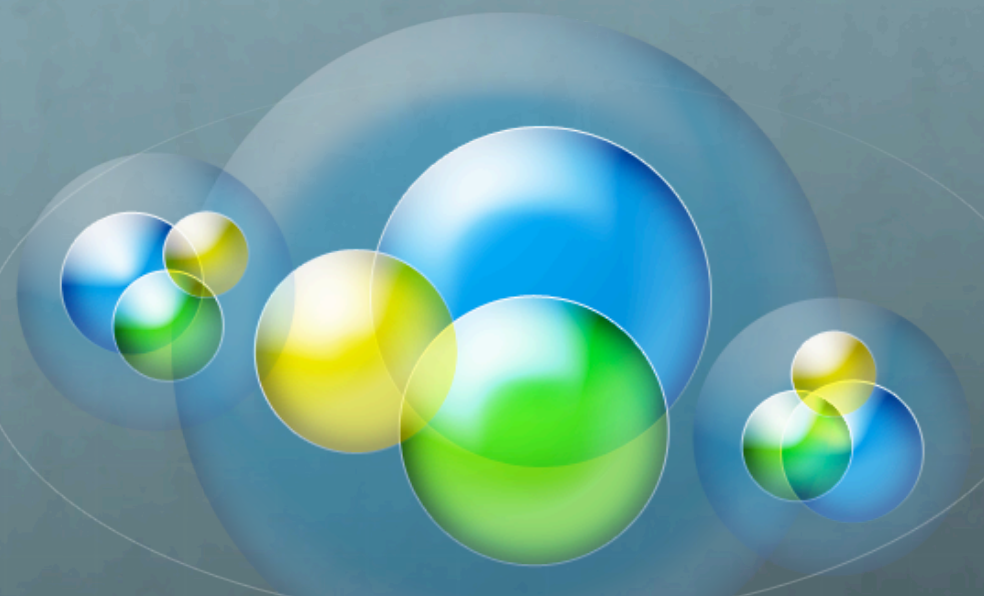

# **Web
Services
in
Eclipse Web
Services
in
Eclipse**

**Lon
Riesberg Lon
Riesberg**

**CSCI
7818 CSCI
7818
–
Web
Services Web
Services**

**September
17,
2008 September
17,
2008**

**LABORATORY FOR ATMOSPHERIC AND SPACE PHYSICS** 

September 17, 2008 | HOME | SCIENCE | EDUCATION | ENGINEERING | MISSION OPS | PERSONNEL

### **WELCOME TO LASP**

### **FEATURE**

#### May 21 2008 **Getting scientific** with Google Earth As part of Google's

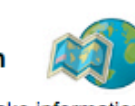

ongoing mission to make information more readily available we recently collaborated with the University of Colorado. Boulder to hold an event for scientists and researchers in the area. The event focused on finding ways to use KML and Google Earth to display and communicate scientific research with policy makers. students, and the public.

The event was hosted by the Laboratory for Atmospheric and Space Physics as part of the Electronic Geophysical Year program. Learn More

#### **Saturn's Auroras**

UVIS obtained 26 images of Saturn's auroras on May 25, 2007 over an 8 hour 15 minute period, most of a planetary rotation period. They are presented here as side-by-side animations of simultaneous observations from two UVIS channels, the Extreme Ultraviolet (EUV) and the Far Ultraviolet (FUV). Learn more / view video

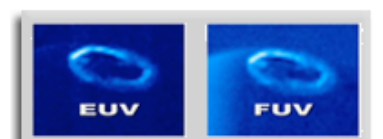

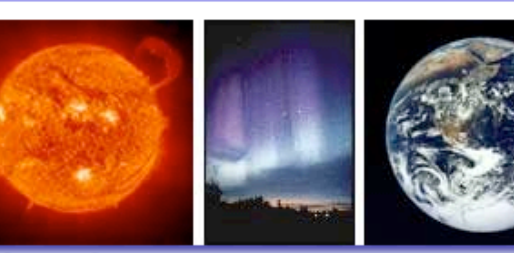

**SCIENCE** 

Solar Influences | Atmospheric Science | Space Physics | **Planetary Physics | Center for Astrobiology** 

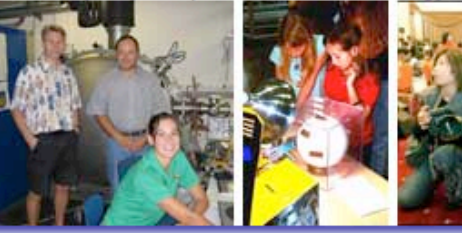

### **EDUCATION & OUTREACH**

Undergraduate | Graduate/Ph.D. | K - 12 Students & Teachers **Journalists** 

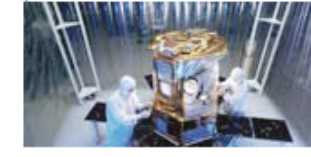

### **ENGINEERING**

**Technical Capabilities | Calibration & Test | Quality Assurance** 

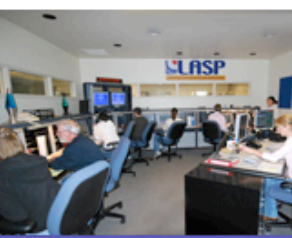

### **MISSION OPS**

**Flight Operations | Planning** and Scheduling | Software **Tools | Data Systems | Information Technology** 

### **ABOUT LASP**

LASP was born in 1948 as the Upper Atmosphere Lab (UAL) along with a handful of other American universities and the military to initiate the era of space exploration...(more)

**Employment Seminars Public Lectures Visitor Info / Maps & Directions LASP Mission Statement Mission/Project History LASP Activity Report 2006, 2007** 

### **PRODUCTS**

**LISIRD** (Solar Irradiance Datacenter) **LASP Data Products LASP Software Tools Publications IGY Legacy Videos** 

### **LASP IN THE NEWS**

**NASA SELECTS CU-BOULDER TO LEAD** \$485 MILLION MARS MISSION

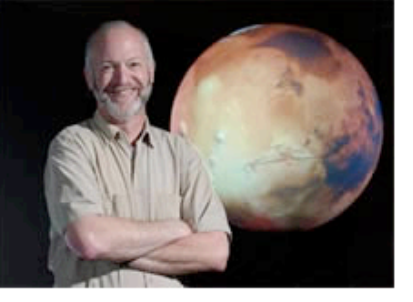

Sept. 15. In the largest research contract

# **Outline Outline**

*Eclipse
Web
Tools
Platform
Project Eclipse
Web
Tools
Platform
Project*

- **What
it
can
do What
it
can
do**
- **High
Level
Architecture High
Level
Architecture**
- **System
Requirements System
Requirements**
- *Demos*
	- *Top‐down
	Development Top‐down
	Development*
	- *Bottom‐up
	Development Bottom‐up
	Development*
- *Resources Resources*

# **Eclipse
WTP
‐
Features Eclipse
WTP
‐
Features**

### **Standard
Web
Tools Standard
Web
Tools**

- **Wizard
that
guides
the
user
through
the Wizard
that
guides
the
user
through
the generate/deploy/test/publish
lifecycle
of
a
web generate/deploy/test/publish
lifecycle
of
a
web service service**
- **Supports bottom-up (from Java technology) and topdown
(from
WSDL)
web
service
creation down
(from
WSDL)
web
service
creation**
- **Configures
project,
server,
and
SOAP
engine Configures
project,
server,
and
SOAP
engine**
- **Code
generators Code
generators**
- **Test
facilities Test
facilities**

# **Eclipse
WTP Eclipse
WTP
–
System System
Req's**

### *What
I
needed What
I
needed…*

- *Eclipse Eclipse*
- *Java
Development
Kit Java
Development
Kit*
- *Eclipse Eclipse
WebTools WebTools*
- *Tomcat*
- *Axis
2*

## *AND…*

*Sysdeo
Tomcat
Launcher Tomcat
Launcher
–
offers
easy
access
to
Tomcat offers
easy
access
to
Tomcat configuration.

Launching
web
services
would
not
work configuration.

Launching
web
services
would
not
work for
me
on
Mac
OS
X
without
this
plug‐in. for
me
on
Mac
OS
X
without
this
plug‐in.*

# **Creating
a
Web
Service Creating
a
Web
Service**

- **Eclipse
WTP
offers
wizards
that
guide
the
user Eclipse
WTP
offers
wizards
that
guide
the
user through
the
generate/deploy/test/publish
lifecycle
of through
the
generate/deploy/test/publish
lifecycle
of a
Web
service a
Web
service**
- **Configures
project,
server,
and
SOAP
engine Configures
project,
server,
and
SOAP
engine**
- **Code
generators Code
generators**
- **Test
facilities Test
facilities**

## **Creating
a
Web
Service Creating
a
Web
Service
–
Bottom‐up Bottom‐up**

- **Write
Java
class
that
implements
server
functionality. Write
Java
class
that
implements
server
functionality.**
- **Create
a
web
project: Create
a
web
project:** File -> New -> Other -> Dynamic Web Project (select **local
Tomcat
server
as
target) local
Tomcat
server
as
target)**
- **Import
Java
class
into
new
web
project. Import
Java
class
into
new
web
project.**
- $\bullet$  Create web service and client: **right‐click
Java
class
‐>
New
‐>
Other
‐>
Web
Service right‐click
Java
class
‐>
New
‐>
Other
‐>
Web
Service**

## **Create
Web
Service
From
Java
Class Create
Web
Service
From
Java
Class**

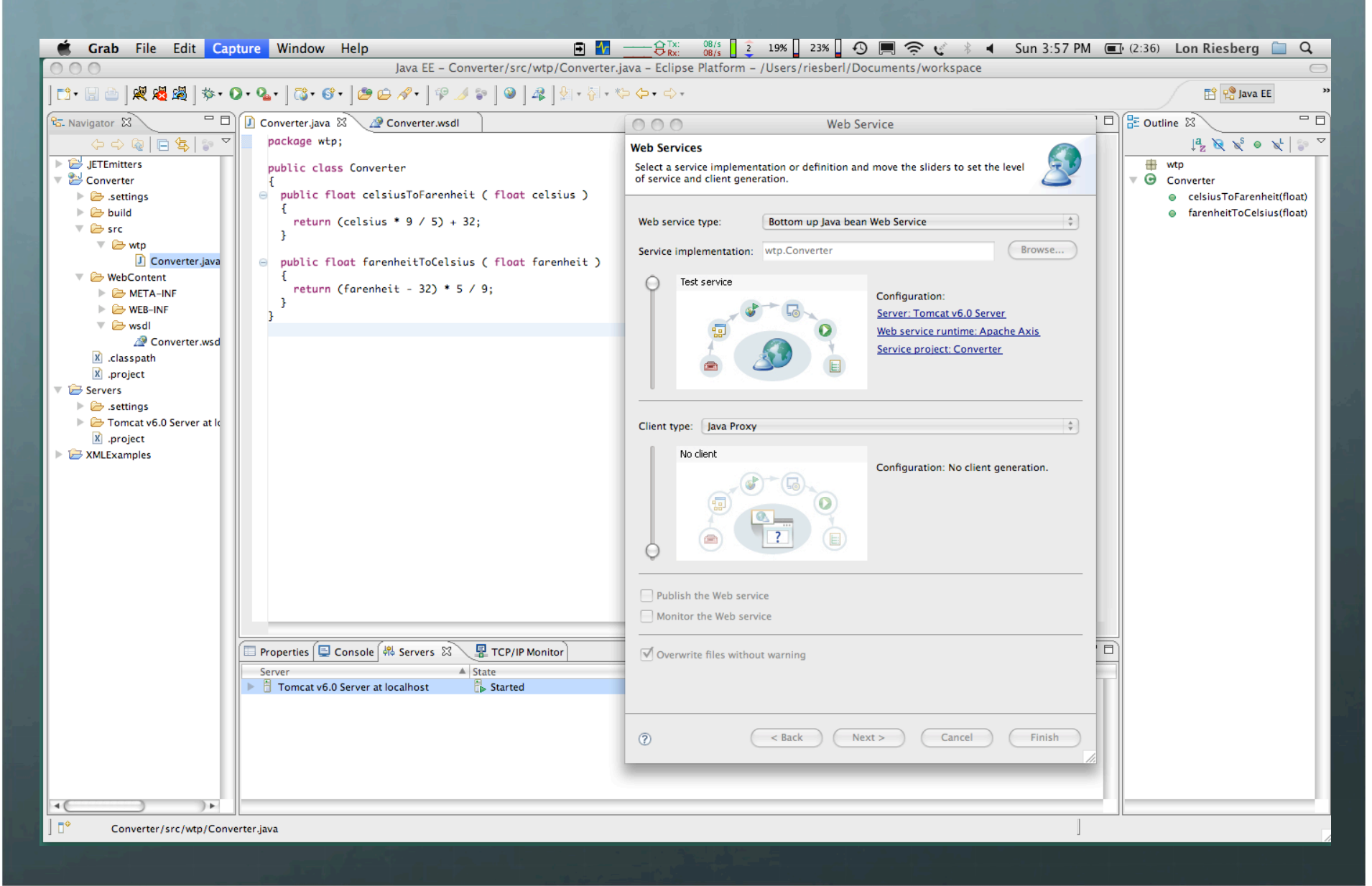

## **Resulting
WSDL Resulting
WSDL**

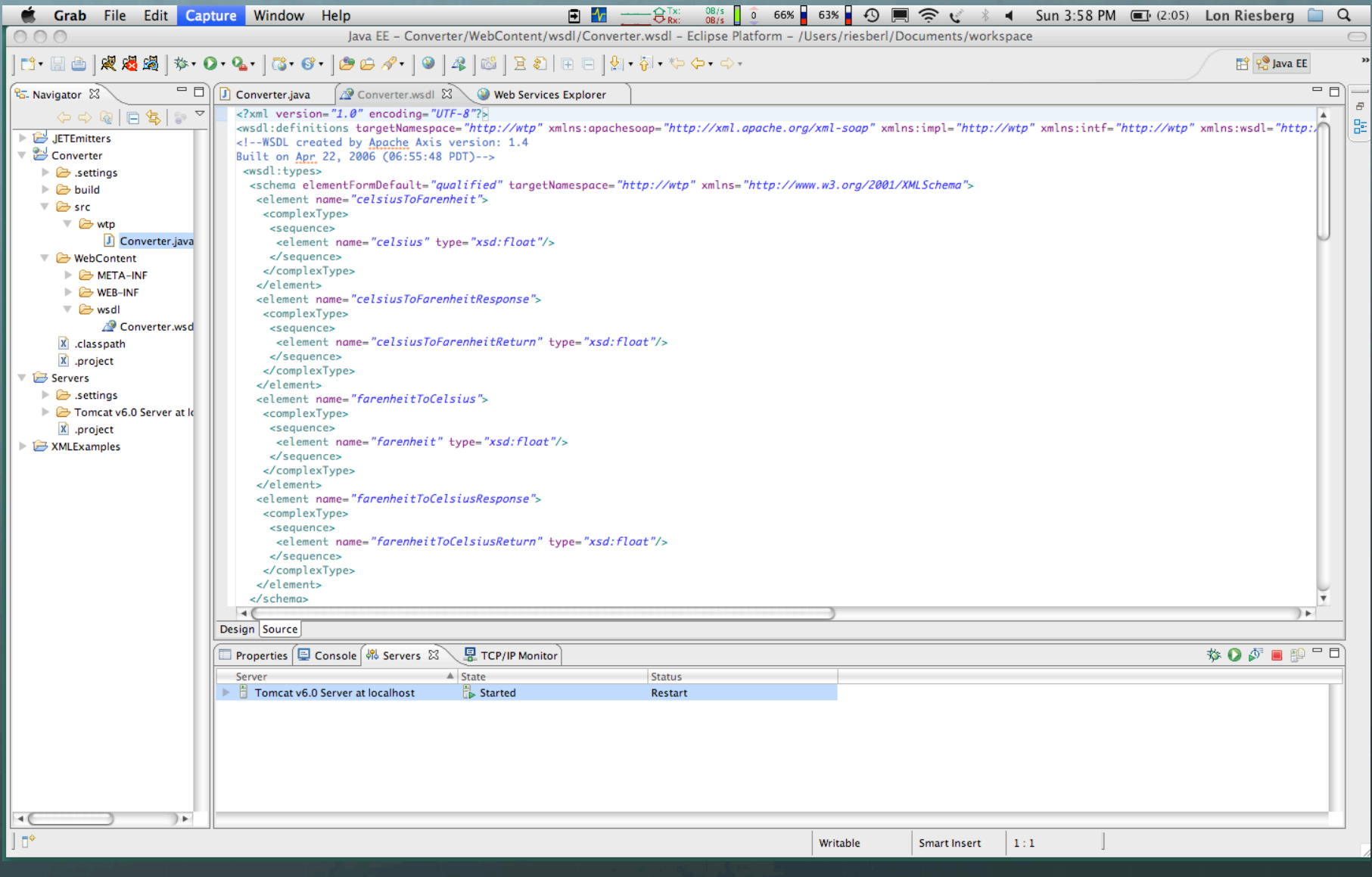

## **WSDL
in
Design
Editor WSDL
in
Design
Editor**

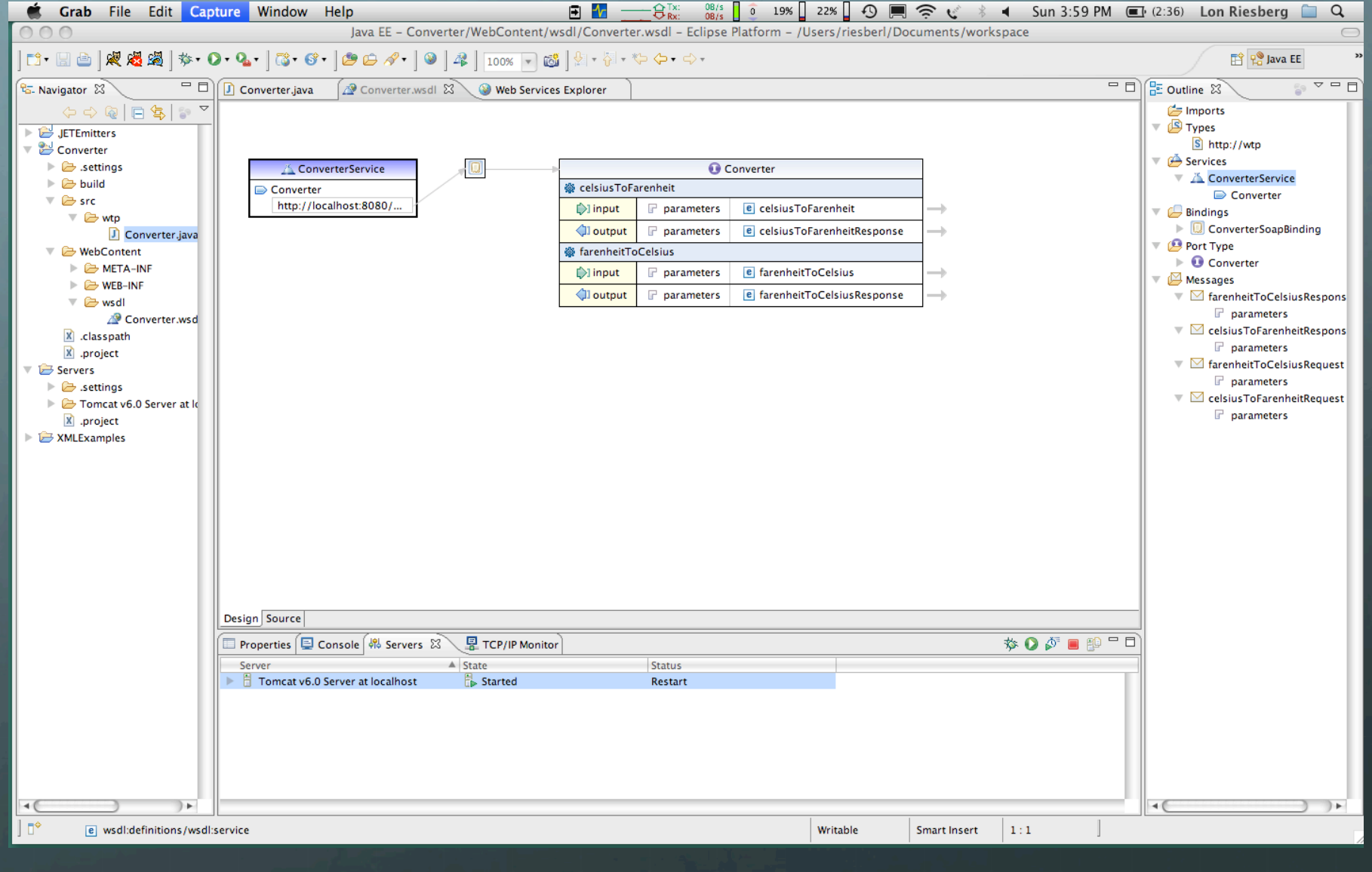

## Running...

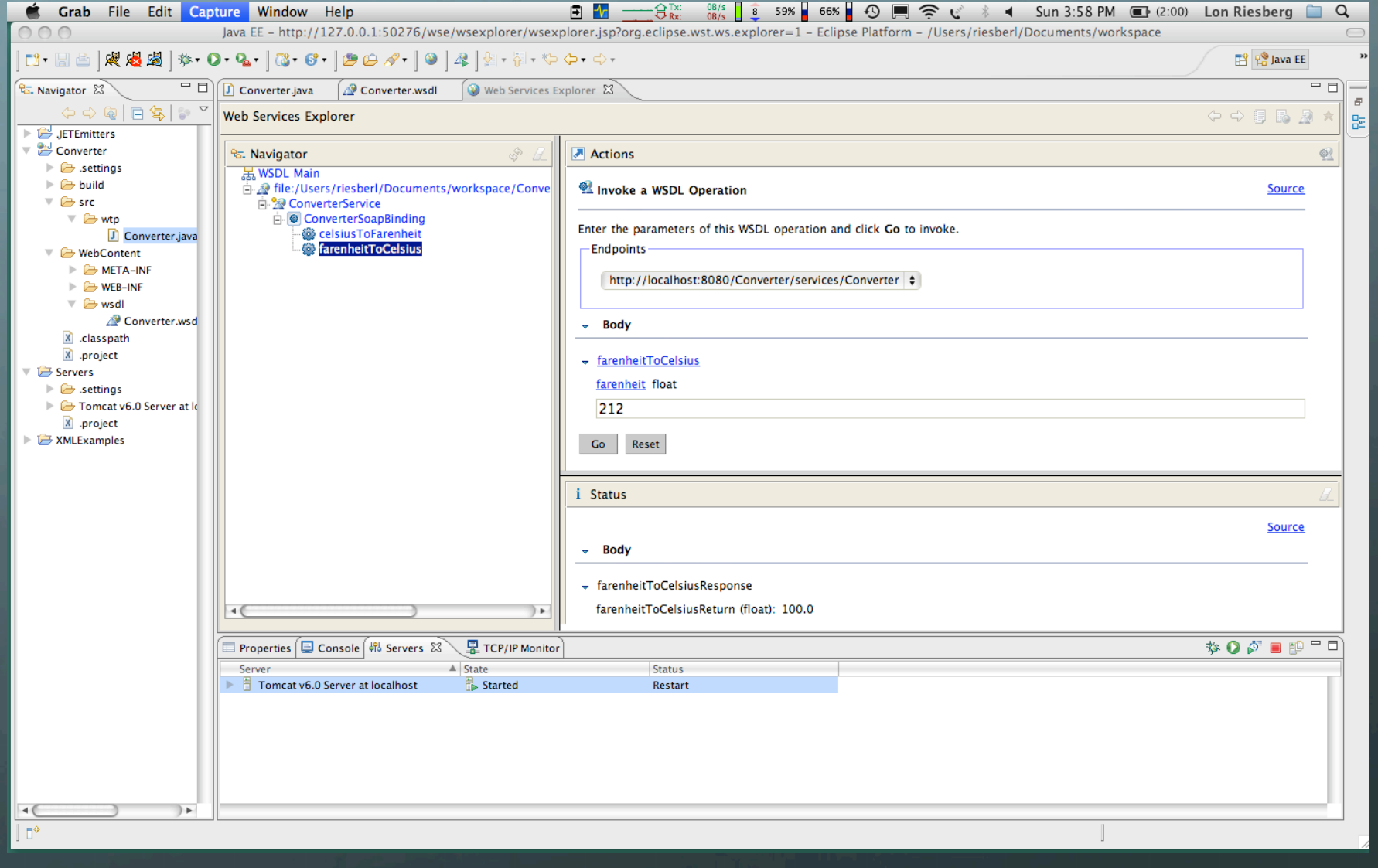

## **Creating
a
Web
Service Creating
a
Web
Service
–
Top‐down Top‐down**

- **Create
WSDL
document Create
WSDL
document**
- **Create
a
web
project: Create
a
web
project:** File -> New -> Other -> Dynamic Web Project (select **local
Tomcat
server
as
target) local
Tomcat
server
as
target)**
- **Create
a
corresponding
web
client: Create
a
corresponding
web
client: right‐click
WSDL
document

‐>
File
‐>
New
‐>
Other
‐> right‐click
WSDL
document

‐>
File
‐>
New
‐>
Other
‐> Web
Services
‐>
Web
Client Web
Services
‐>
Web
Client**
- **Flesh
out
server
functionality
in
resultant
Java
stub. Flesh
out
server
functionality
in
resultant
Java
stub.**

## **Create
Web
Project
From
WSDL Create
Web
Project
From
WSDL**

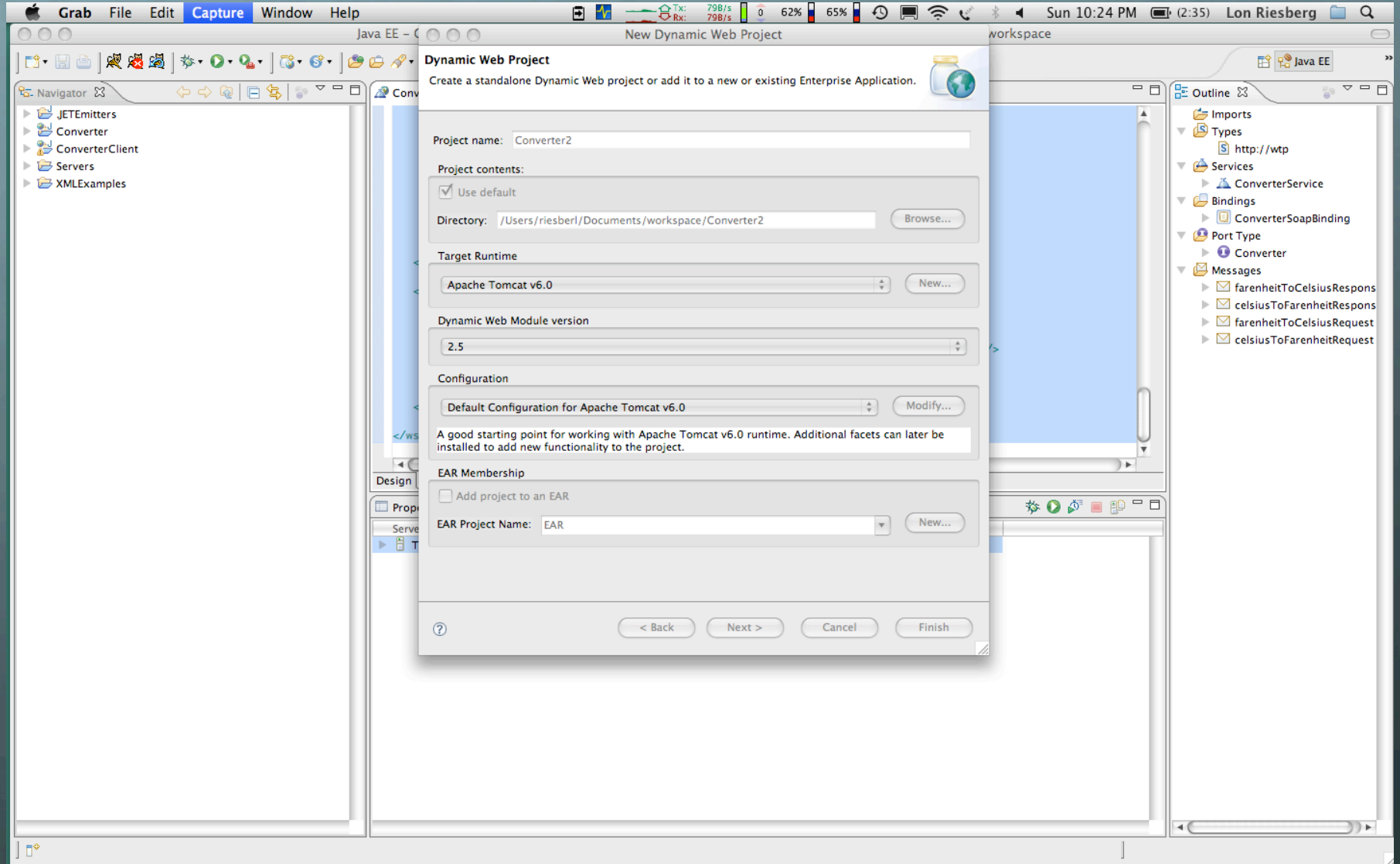

## **Create
Web
Service
From
WSDL Create
Web
Service
From
WSDL**

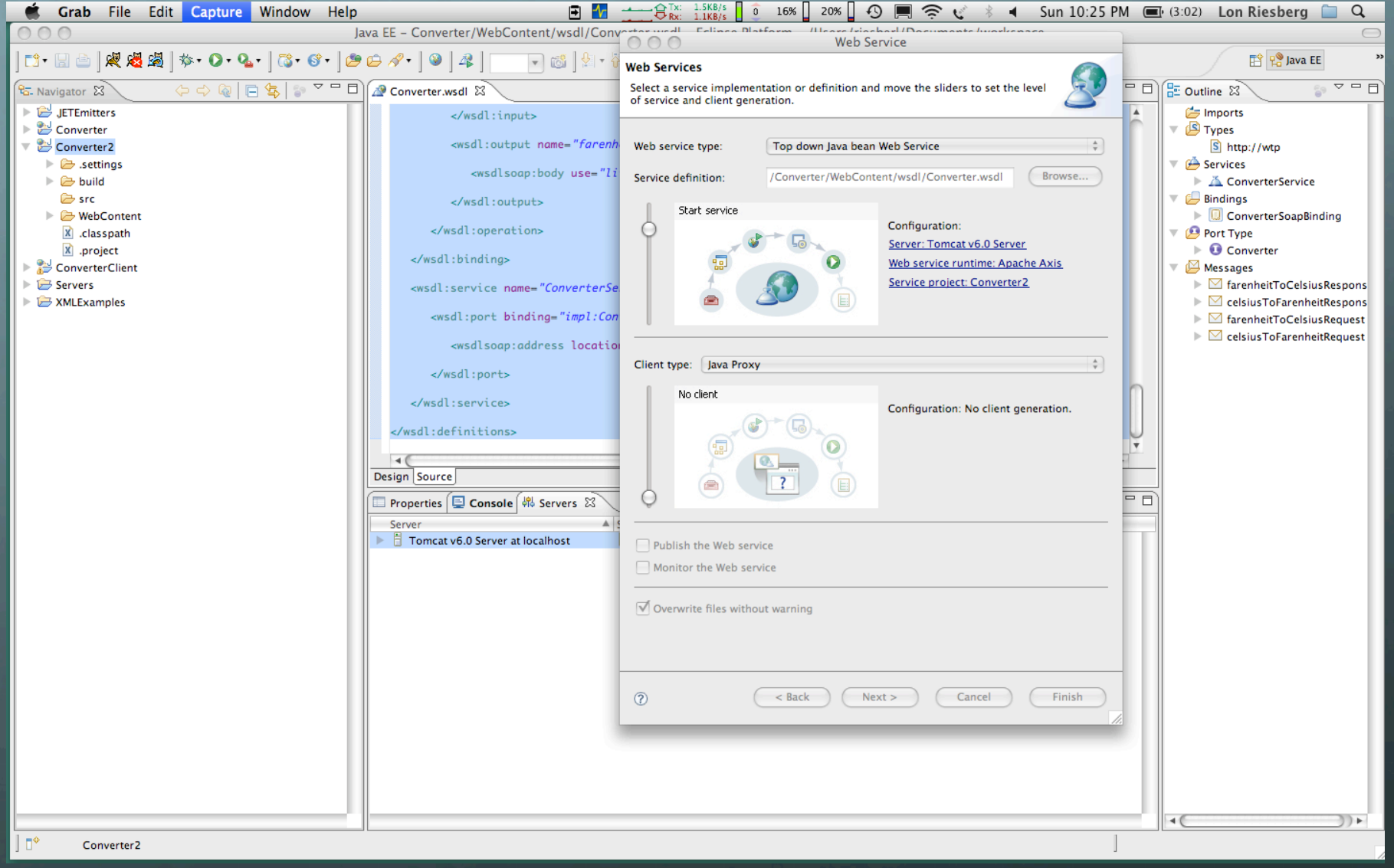

## **Flesh
out
Resulting
Java
Stubs Flesh
out
Resulting
Java
Stubs**

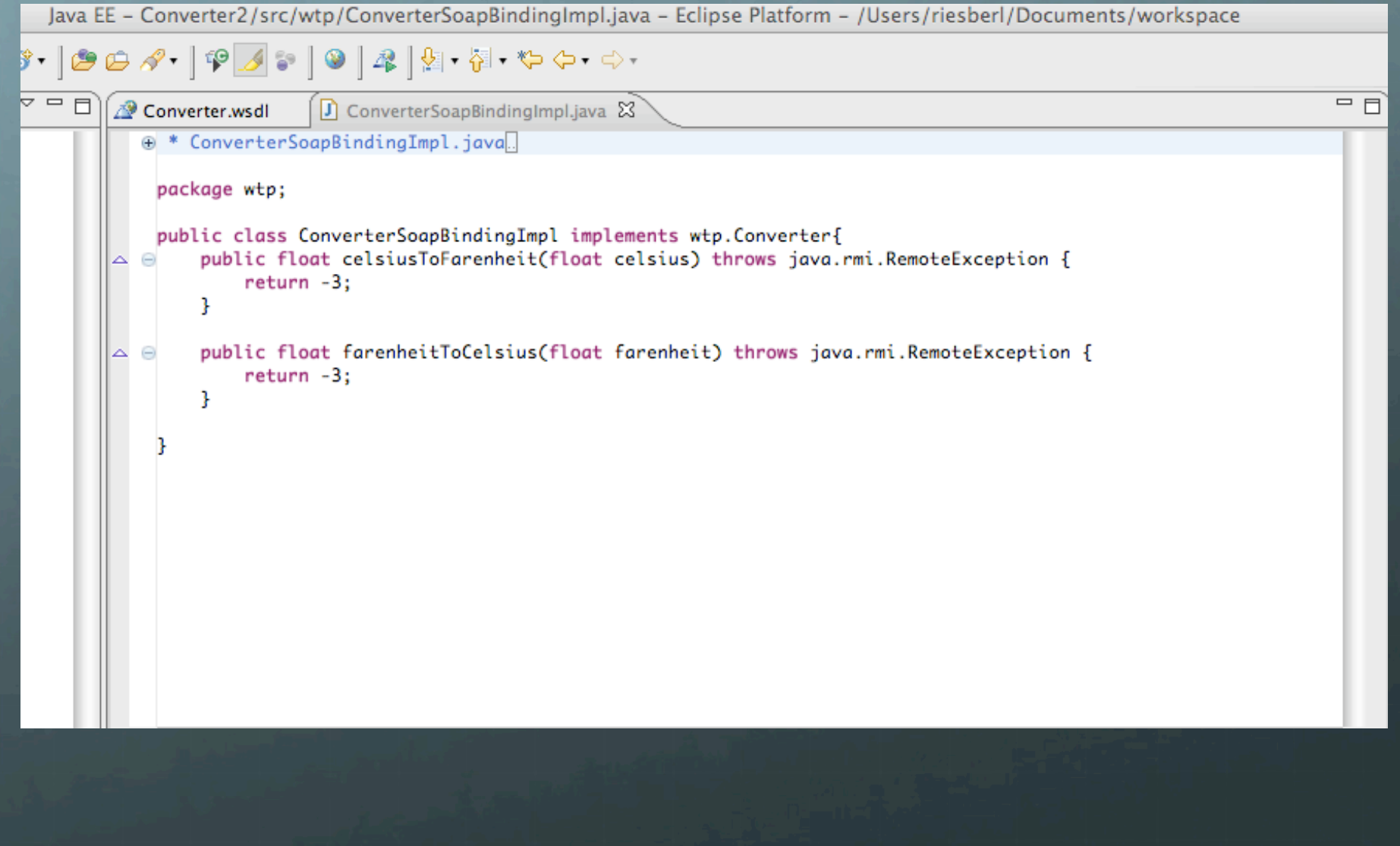

## Running...

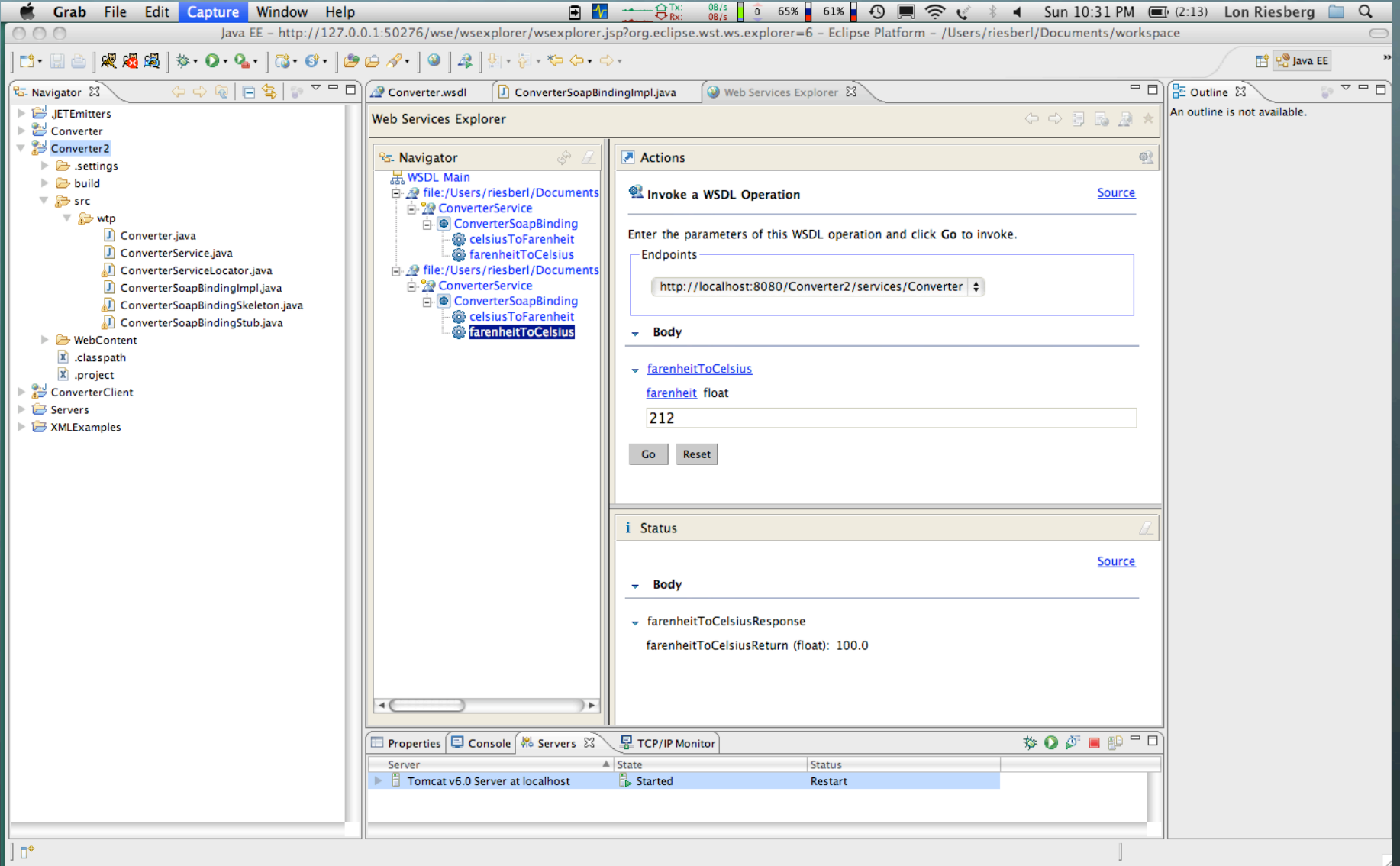

# **Eclipse
WTP
‐
Resources Eclipse
WTP
‐
Resources**

- *© Web Tools Platform http://eclipse.org/webtools*
- *Web
Tools
Community Web
Tools
Community*
- *Eclipse
Built‐in
Help Eclipse
Built‐in
Help*
- *Google Google
– "eclipse
web
services
tutorial eclipse
web
services
tutorial"*